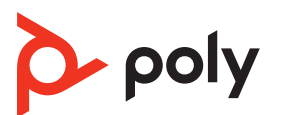

# **QUICK START**

### **SAVI 8240/8245 OFFICE**

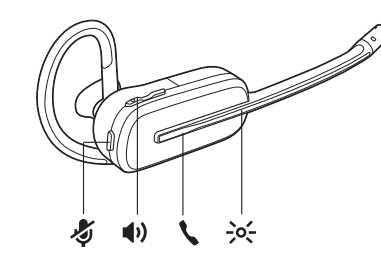

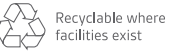

#### ©2021 Poly. Bluetooth is a registered trademark of Bluetooth SIG, Inc. All trademarks are the property of their respective owners. Manufactured by Plantronics, Inc. 207950-06 Rev B 11.21

Savi 8240/8245 Office has a W8200B/W8200B1 base (may be followed by /A or /S)

and a S8240T headset (may be followed by /A or /S).

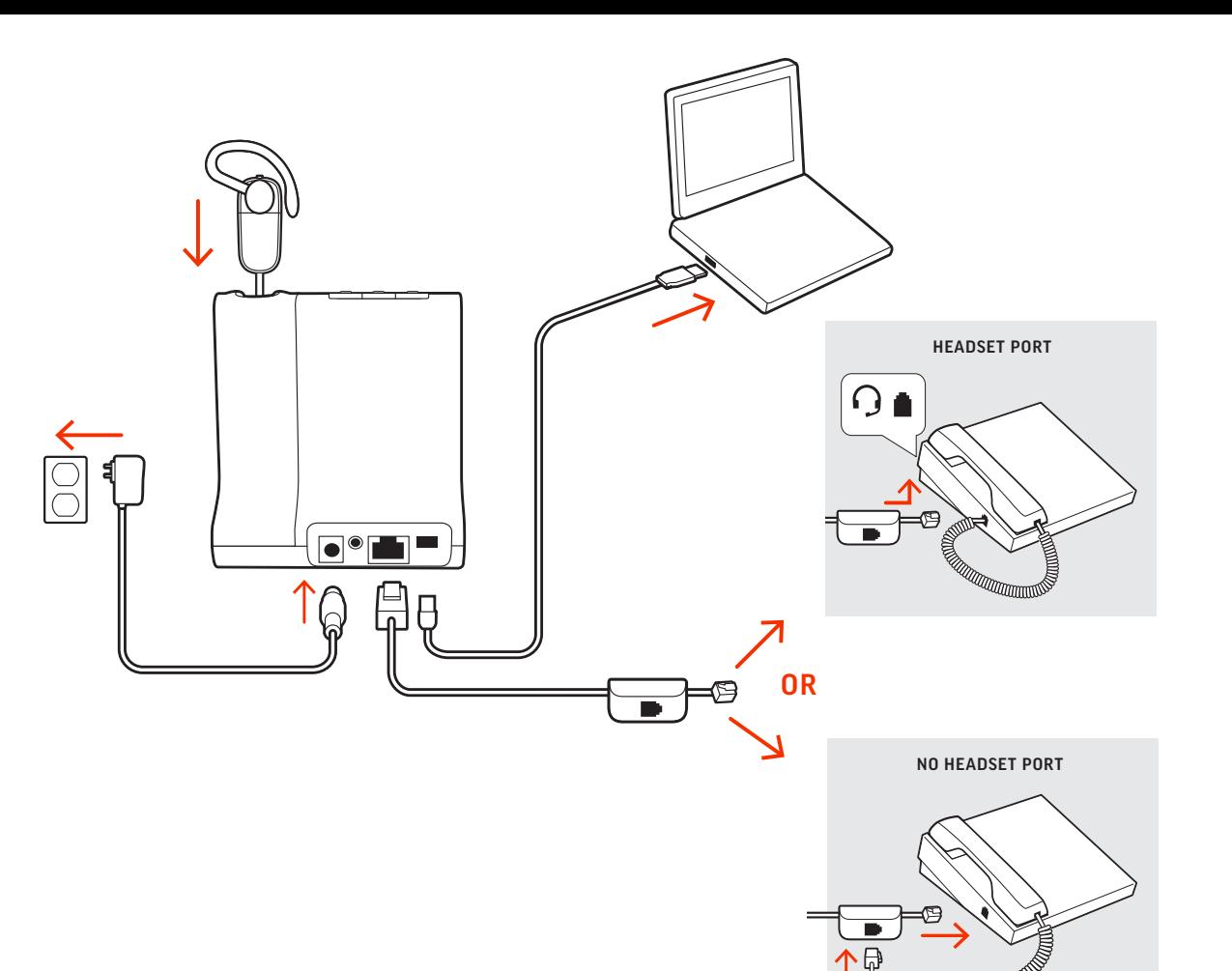

#### **ENGLISH**

#### HOOK UP SYSTEM

Using the diagram, connect the base to your computer, power outlet and desk phone's headset port, if available. Otherwise, connect the base to your handset port. See user guide to set up optional HL10 lifter or EHS cable.

1 To pair your base and mobile phone press and hold the Bluetooth pairing button on the base for 4 seconds. The Bluetooth LED flashes red and blue.

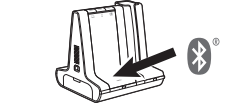

2 Go to Bluetooth settings on your mobile phone and select **Poly** Savi. Once successfully paired, the Bluetooth LED on the base

#### ASSEMBLE YOUR HEADSET

Choose a headset wearing style and use the fit kit to assemble it over-the-ear, over-the-head or behind-the-head.

On the top of the base there are 3 Audio buttons: computer  $\Box$ , mobile phone  $\square$  and desk phone  $\square$  These buttons allow you to switch to a different phone line/audio channel.

#### CHARGE YOUR HEADSET

Charge your headset for a minimum of 20 minutes by placing it in the base. The cradle LED flashes green when charging.

1 Tap an Audio button  $\Box/\Box/\Box$  on the base. You hear a dial tone. Desk phone only: Press the desk phone's Headset **O** button or manually remove the handset if you don't have an HL10 lifter or EHS cable.

#### PAIR YOUR MOBILE PHONE

TIP If you do not hear a dial tone, open the base side panel and adjust the middle switch (A--G). "A" works for the majority of desk

Desk phone only: If you don't have an HL10 lifter or EHS cable, press the desk phone's Headset  $\Omega$  button or remove the handset when answering a call and hang up when ending a call. **TIP** Headset call control for the computer requires Poly software and softphone compatibility. See "Download software."

turns solid blue.

#### DOWNLOAD SOFTWARE

No dial tone from desk phone? Open the base side panel and adjust the configuration switch (A–G) until a dial tone is heard.

ATTENTION Use configuration "D" for Cisco phones. Cisco phones

2 Dial from your softphone/mobile phone/desk phone.

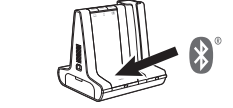

Poly Lens Desktop App is required for softphone call control. Easily change settings and install device updates. Download at [poly.com/lens](http://www.poly.com/lens).

#### HOW TO

#### Make a call

2. Gå til Bluetooth-indstillinger på din mobiltelefon og vælg Poly Savi. Når parringen er fuldført, lyser Bluetooth-indikatoren på baseenheden blåt.

phones. "D" works for Cisco phones.

 $Q/I$  or tap the headset call button.

The default "A" works for most phones.

End/take a call

To answer/end a call, tap the corresponding Audio button

TROUBLESHOOTING

connected with EHS cable use configuration "A."

Need more help?

View complete user guide: [poly.com/support](https://www.poly.com/support)

## **DANSK**

#### TILSLUT SYSTEMET

Brug diagrammet til at forbinde baseenheden til din computer, stikkontakt og bordtelefonens headsetstik, hvis det er tilgængeligt. Ellers, forbind baseenheden til telefonrørets stik. Se brugervejledning til opsætning af valgfri HL10 håndsætløfter eller EHS-kabel.

#### SAML DIT HEADSET

Vælg en bæreløsning, og brug tilpasningssættet til at samle det til brug over øret, over hovedet eller bag hovedet.

#### OPLAD DIT HEADSET

2. Öffnen Sie die Bluetooth-Einstellungen auf Ihrem Mobiltelefon und wählen Sie Poly Savi. Nach der erfolgreichen Paarung leuchtet die Bluetooth-LED an der Basisstation blau.

Oplad dit headset i minimum 20 minutter ved at placere det i baseenheden. Holderens lysdiode blinker grønt under opladning.

### PAR DIN MOBILTELEFON

1. For at parre din baseenhed og mobiltelefon, skal du trykke på og holde Bluetooth-parringsknappen på baseenheden nede i fire sekunder. Bluetooth LED-indikatoren blinker rødt og blåt.

Nur Festnetztelefon: Drücken Sie die Headset-Taste des Festnetztelefons oder en Sie das Handgerät manuell, wenn Sie keinen HL10-Lifter bzw. kein EHS-Kabel haben.

#### DOWNLOAD SOFTWARE

Nur für Festnetztelefone: Wenn Sie keinen HL10-Lifter bzw. kein EHS-Kabel haben, drücken Sie die Headset-Taste am Festnetztelefon oder nehmen Sie das Handgerät ab, um einen Anruf anzunehmen, oder legen sie auf, um einen Anruf zu beende

Poly Lens-desktopapp er påkrævet til opkaldsstyring på softphone Skift indstillinger og installer enhedsopdateringer uden besvær. Download på [poly.com/lens](http://www.poly.com/lens).

SÅDAN GØR DU

TIPP Für die Headset-Anrufsteuerung muss der Computer mit der Poly Software und Softphones kompatibel sein. Siehe "Herunterladen der Software"

På skærmpanelet er der 3 lydknapper: computer , mobiltelefon og bordtelefon . Disse knapper giver dig mulighed for at skifte til en

anden telefonlinje/audiokanal.

Foretag et opkald

1. Tryk på en lydknap på baseenheden. Du vil kunne høre en klartone. Kun bordtelefon: Tryk på telefonens headsetknap , eller løft telefonrøret manuelt,

> **ACHTUNG** Verwenden Sie für Cisco-Telefone die Konfiguration "D". Cisco-<br>Telefone, die über ein EHS-Kabel verbunden sind, sollten die Konfiguration "**A**" nutzen.

hvis du ikke har en HL10-håndsætløfter eller et EHS-kabel.

TIP Hvis du ikke hører en klartone, skal du åbne baseenhedens sidepanel og justere den midterste kontakt (A-G). "A" fungerer for de fleste bordtelefoner. "D"

fungerer for Cisco-telefoner.

2. Ring op fra din softphone/mobiltelefon/bordtelefon.

Afslut/besvar et opkald

For at besvare eller afslutte et opkald, skal du trykke på den tilsvarende lydknap eller trykke på opkaldsknappen på headsettet. Kun bordtelefon: Hvis du ikke har en HL10-håndsætløfter eller et EHS-kabel, skal du trykke på telefonens headsetknap eller løfte telefonrøret manuelt, når du besvarer et opkald og lægge røret på, når du afslutter et opkald.

2 Ve a la configuración de Bluetooth en tu teléfono móvil y selecciona **Poly Savi**. Una vez emparejado correctamente, el LED Bluetooth en la base se enciende de color azul fijo.

TIP Headset-opkaldsstyring til computeren kræver Poly-software og softphone-

kompatibilitet. Se "Download software".

FEJLFINDING Ingen klartone fra bordtelefonen? Åbn sidepanelet på baseenheden, og juster konfigurationsknappen (A-G), indtil du hører en klartone. Standardindstillingen "A" fungerer på de fleste

Solo para teléfonos de escritorio: presiona el botón del auricular del teléfono de escritorio o quita manualmente el auricular si no tienes un dispositivo HL10 para levantarlo ni un cable EHS.

telefoner. PAS PÅ! Brug konfiguration "D" til Cisco-telefoner. Cisco-telefoner forbundet med EHS-kabel bruger konfiguration "A"

#### Brug for mere hjælp?

Se komplet brugervejledning: [poly.com/support](https://www.poly.com/support)

## **DEUTSCHE**

### ANSCHLIESSEN DES SYSTEMS

Solo para teléfonos de escritorio: si no tienes un dispositivo para levantar el auricular HL10 ni un cable EHS, presiona el botón del audífono del teléfono de escritorio o levanta el auricular cuando respondas una llamada y cuélgalo cuando termines una llamada.

Schließen Sie die Basis anhand der Abbildung an Ihren Computer, die Steckdose und den Headset-Anschluss des Festnetztelefons an, sofern verfügbar. Verbinden Sie ansonsten die Basis mit dem Telefonhörer-Anschluss. Informationen zum Einrichten des optionalen HL10-Lifters oder EHS-Kabels finden Sie im Benutzerhandbuch.

ATENCIÓN Utiliza la configuración "D" para los teléfonos Cisco. Los teléfonos co conectados con el cable EHS utilizan la configuración "A".

#### ZUSAMMENSETZEN DES HEADSETS

Wählen Sie ein Headset-Tragemodell und setzen Sie den Ohrbügel, Kopfbügel oder Hinter-Kopf-Bügel mithilfe des Zubehör-Sets zusammen.

#### LADEN DES HEADSETS

Laden Sie Ihr Headset mindestens 20 Minuten lang auf, indem Sie es in die Basisstation einsetzen. Die LED der Ladestation blinkt während des Ladevorgangs grün.

#### PAAREN IHRES MOBILTELEFONS

1. Zum Paaren von Basis und Mobiltelefon halten Sie die Bluetooth-Paarungstaste an der Basis 4 Sekunden lang gedrückt. Die Bluetooth-LED blinkt rot und blau.

- 1. Pariliitä tukiasema ja puhelin pitämällä Bluetoothpariliitospainiketta painettuna 4 sekuntia. Bluetoothin LEDmerkkivalo vilkkuu sinisenä ja punaisena.
- 2. Valitse matkapuhelimen Bluetooth-asetuksista Poly Savi. Kun pariliitos on muodostettu, tukiaseman Bluetooth-merkkivalo palaa sinisenä.

#### HERUNTERLADEN DER SOFTWARE

Poly Lens Desktop-App für Softphone-Anrufsteuerung erforderlich. Sie können ganz einfach die Einstellungen ändern und Geräte-Updates installieren. Download unter [poly.com/lens](http://www.poly.com/lens)

## TIPPS

2. Soita puhelu puhelinohielmistolla, matkapuhelimella tai pöytäpuhelimella.

Oben auf der Basis befinden sich 3 Audiotasten: Computer , Mobiltelefon und Festnetztelefon . Über diese Tasten können Sie zwischen Telefonleitungen/Audiokanälen wechseln.

#### Anruf tätigen

1. Tippen Sie auf die Audiotaste an der Basisstation. Es ist ein Freizeichen zu hören.

HUOMAUTUS Cisco-puhelimia käytettäessä aseta säädin D-asentoon. EHSkaapelilla kytkettyjä Cisco-puhelimia käytettäessä aseta säädin **A-asentoon.** 

TIPP Wenn Sie kein Freizeichen hören, öffnen Sie die Seite der Basisstation und nassen Sie den mittleren Schalter an (A-G). "A" ist die richtige Einstellung für die meisten Festnetztelefone. Verwenden Sie "D" für Cisco-Telefone.

2. Wählen Sie über Ihr Softphone/Mobiltelefon/Festnetztelefon.

#### Anruf annehmen/beenden

Um einen Anruf entgegenzunehmen oder zu beenden, tippen Sie auf die Audiotaste oder auf die Gesprächstaste am Headset.

#### FEHLERBEHEBUNG

Kein Freizeichen am Festnetztelefon? Öffnen Sie die Seitenwand der Basis und stellen Sie den Konfigurationsschalter (A–G) ein, bis ein Wählton zu hören ist. Die Standardeinstellung A<sup>"</sup> funktioniert für die meisten Telefone.

> Téléphone de bureau uniquement : appuyez sur le bouton micro-casque de votre hbiné si vous ne disposez pas d'un câble de levier décroché HL10 ou d'un câble EHS.

2 Composez les numéros depuis votre softphone, téléphone mobile ou téléphone de bureau.

#### Benötigen Sie weitere Hilfe?

Siehe vollständiges Benutzerhandbuch: [poly.com/support](https://www.poly.com/support)

## **ESPAÑOL**

#### SISTEMA DE GANCHO

Usa el diagrama para conectar la base a la computadora, la toma de corriente y el puerto del audífono del teléfono de escritorio, si están disponibles. De lo contrario, conecta la base a la entrada del teléfono. Consulta la guía del usuario para configurar el dispositivo para levantar el auricular HL10 o el cable EHS opcionales.

Pas de tonalité dans le téléphone de bureau ? Ouvrez le panneau latéral de la base et réglez l'interrupteur de configuration (A-G) jusqu'à ce qu'une tonalité retentisse. Le paramètre par défaut «  $\mathsf{A}$  » fonctionne pour la plupart des téléphones.

ATTENTION Utilisez la configuration « D » pour les téléphones Cisco. Les éphones Cisco connectés avec un câble EHS utilisent la configuration « A »

#### ARMADO DE LOS AURICULARES

Elija un estilo de uso para el audífono y use el kit de ajuste para armarlo sobre la oreja, sobre la cabeza o detrás de la cabeza.

#### CARGA DEL AURICULAR

Cargue el auricular en la base de carga por 20 minutos como mínimo. El LED de la base de carga parpadea de color verde durante el proceso.

### EMPAREJE SU TELÉFONO CELULAR

1 Para emparejar la base y el teléfono móvil pulsa y mantén pulsado por 4 segundos el botón de emparejamiento de Bluetooth que se encuentra en la base. El LED del Bluetooth destella en rojo y azul.

#### DESCARGAR SOFTWARE

Se requiere Aplicación Poly Lens Desktop para obtener el control de llamadas de softphone. Cambia fácilmente la configuración e instala actualizaciones del dispositivo. Descárgalo en [poly.com/lens](http://www.poly.com/lens).

#### **ESPAÑOL**

#### CÓMO

En la parte superior de la base hay tres botones de audio: el de la computadora , el del teléfono móvil y el del teléfono de escritorio . Estos botones le permiten cambiar a una línea telefónica o un canal de audio diferente.

#### Realizar una llamada

1 Toque el botón de audio en la base. Se escucha un tono de marcado.

SUGERENCIA Si no escucha el tono de marcado, abra el panel lateral de la base y ajuste el interruptor del medio (A--G). "A" funciona con la mayoría de los teléfonos de escritorio. "D" funciona con los teléfonos Cisco.

2 Marque desde su softphone/teléfono móvil/teléfono de escritorio.

#### Aceptar/finalizar una llamada

Para responder/finalizar una llamada, toca el botón de audio correspondiente o toca el botón de llamada del auricular.

SUGERENCIA El control de llamadas del auricular para la computadora requiere software de Poly y compatibilidad con el softphone. Consulta "Descargar software".

#### SOLUCIÓN DE PROBLEMAS

¿No hay tono de marcado en el teléfono de escritorio? Abre el

panel lateral de la base y ajusta el control de configuración (A–G) hasta que se escuche un tono de marcado. El predeterminado "A" funciona para la mayoría de los teléfonos.

#### ¿Necesita más ayuda?

Ver la guía del usuario completa: [poly.com/support](https://www.poly.com/support)

#### **SUOMALAINEN**

#### LAITTEIDEN YHDISTÄMINEN

Liitä tukiasema tietokoneeseen ja pistorasiaan kaavion mukaisesti sekä pöytäpuhelimen kuulokeporttiin, jos sellainen on käytettävissä. Muussa tapauksessa liitä tukiasema luurin porttiin. Lisätietoja lisävarusteena saatavan HL10-pidikkeen tai EHSkaapelin asettamisesta on käyttöoppaassa.

#### KUULOKKEEN KOKOAMINEN

Valitse kuulokkeen käyttötapa (korvan yli, pään yli tai niskan takana pidettävä malli) ja kokoa se asennussarjan avulla.

#### KUULOKKEEN LATAAMINEN

Lataa kuuloketta vähintään 20 minuutin ajan tukiasemassa. Telineen merkkivalo vilkkuu virheänä latauksen aikana.

#### MATKAPUHELIMEN LIITTÄMINEN LAITTEEN PARIKSI

#### LATAA OHJELMISTO

Poly Lens -työpöytäsovellus tarvitaan puhelinohjelmistopuheluiden ohjaamiseen. Muuta asetuksia ja asenna laitepäivityksiä helposti. Lataa päivitys osoitteesta [poly.com/lens](http://www.poly.com/lens).

Tukiaseman yläosassa on kolme äänipainiketta: tietokone , matkapuhelin ja pöytäpuhelin . Painikkeiden avulla voit vaihtaa

puhelinlinjaa/äänikanavaa.

#### Soittaminen

**OHJEET** 

1. Napauta tukiaseman äänipainiketta . Kuulokkeesta kuuluu valintaääni.

Vain pöytäpuhelin: Jos käytössäsi ei ole HL10-pidikettä tai EHS-kaapelia, nosta luuri käsin tai paina pöytäpuhelimen kuulokepainiketta .

VIHJE Jos et kuule valintaääntä, avaa sivupaneeli ja siirrä keskimmäistä säädintä (A–G). A toimii useimmissa pöytäpuhelimissa. Cisco-puhelimia käytettäessä aseta säädin D-asentoon.

#### Puhelun lopettaminen ja puheluun vastaaminen

Voit vastata puheluun / lopettaa puhelun napauttamalla äänipainiketta tai kuulokkeen puhelupainiketta.

Vain pöytäpuhelin: Jos sinulla ei ole HL10-pidikettä tai EHS-kaapelia, paina pöytäpuhelimen kuulokepainiketta tai nosta luuri käsin vastatessasi puheluun ja laske luuri takaisin alas lopettaessasi puhelun.

VIHJE Kuulokkeen puhelintoimintojen ohjaaminen tietokoneesta edellyttää Polyohjelmistoa ja yhteensopivaa puhelinohjelmistoa. Katso kohta Ohjelmiston lataaminen.

#### VIANMÄÄRITYS

Eikö valintaääni kuulu pöytäpuhelimesta? Avaa sivupaneeli ja säädä asetussäädintä (A–G), kunnes valintaääni kuuluu. Oletusasetus A toimii useimmissa puhelimissa.

#### Tarvitsetko ohjeita?

Tutustu käyttöohjeeseen kokonaisuudessaan: [poly.com/support](https://www.poly.com/support)

#### **FRANÇAIS**

#### BRANCHER LE SYSTÈME

Consultez le schéma pour connecter la base à votre ordinateur, à la prise d'alimentation et au port pour micro-casque du téléphone de bureau, si disponible. Sinon, connectez la base au port de votre combiné. Reportez-vous au guide de l'utilisateur pour la configuration d'un câble de levier décroché HL10 optionnel ou d'un câble EHS.

#### ASSEMBLER VOTRE MICRO-CASQUE/OREILLETTE

Choisissez le style de port de votre oreillette (contour d'oreille, serre-tête ou tour de cou) et utilisez l'assortiment d'inserts pour l'assembler en conséquence.

#### CHARGER VOTRE OREILLETTE

Rechargez votre appareil pendant au moins 20 minutes en le plaçant sur la base. La LED du socle clignote en vert pendant le chargement.

#### COUPLER VOTRE TÉLÉPHONE MOBILE

1 Pour coupler votre base et votre téléphone mobile, appuyez et maintenez enfoncé le bouton de couplage Bluetooth situé sur la base pendant 4 secondes. Le témoin lumineux Bluetooth clignote ensuite en rouge et en bleu.

2 Accédez aux paramètres Bluetooth de votre téléphone mobile et sélectionnez Poly Savi. Une fois le couplage effectué, le voyant Bluetooth de la base devient bleu.

#### TÉLÉCHARGER LE LOGICIEL

Application de bureau Poly Lens est nécessaire pour le contrôle d'appel via softphone. Modifiez les paramètres et installez les mises à jour du périphérique en toute simplicité. Téléchargez sur [poly.com/lens](http://www.poly.com/lens).

#### COMMENT

Trois boutons Audio se situent sur le dessus de la base : ordinateur , téléphone mobile et téléphone de bureau . Ces boutons vous permettent de basculer vers une ligne téléphonique ou un canal audio différents.

#### Passer un appel

1 Appuyez sur un bouton Audio sur la base. Vous entendez une tonalité.

ASTUCE Si vous n'entendez pas de tonalité, ouvrez le panneau latéral de la base et réglez l'interrupteur du milieu (A–G). « A » fonctionne pour la majorité des téléphones de bureau. « D » fonctionne avec les téléphones Cisco.

#### Prendre un appel ou y mettre fin

Pour répondre ou mettre fin à un appel, appuyez sur le bouton Audio ou sur le bouton d'appel du micro-casque/de l'oreillette.

Téléphone de bureau uniquement : si vous ne disposez pas d'un câble de levier décroché HL10 ou d'un câble EHS, appuyez sur le bouton Micro-casque du téléphone ou décrochez le combiné lorsque vous répondez à un appel et raccrochez à la fin d'un annel.

ASTUCE Le contrôle d'appel du micro-casque sur ordinateur requiert le logiciel Poly et la compatibilité avec les softphones. Voir la section « Télécharger le logiciel ».

#### DÉPANNAGE

#### Besoin de plus d'informations ?

Afficher le guide de l'utilisateur complet : [poly.com/support](https://www.poly.com/support)

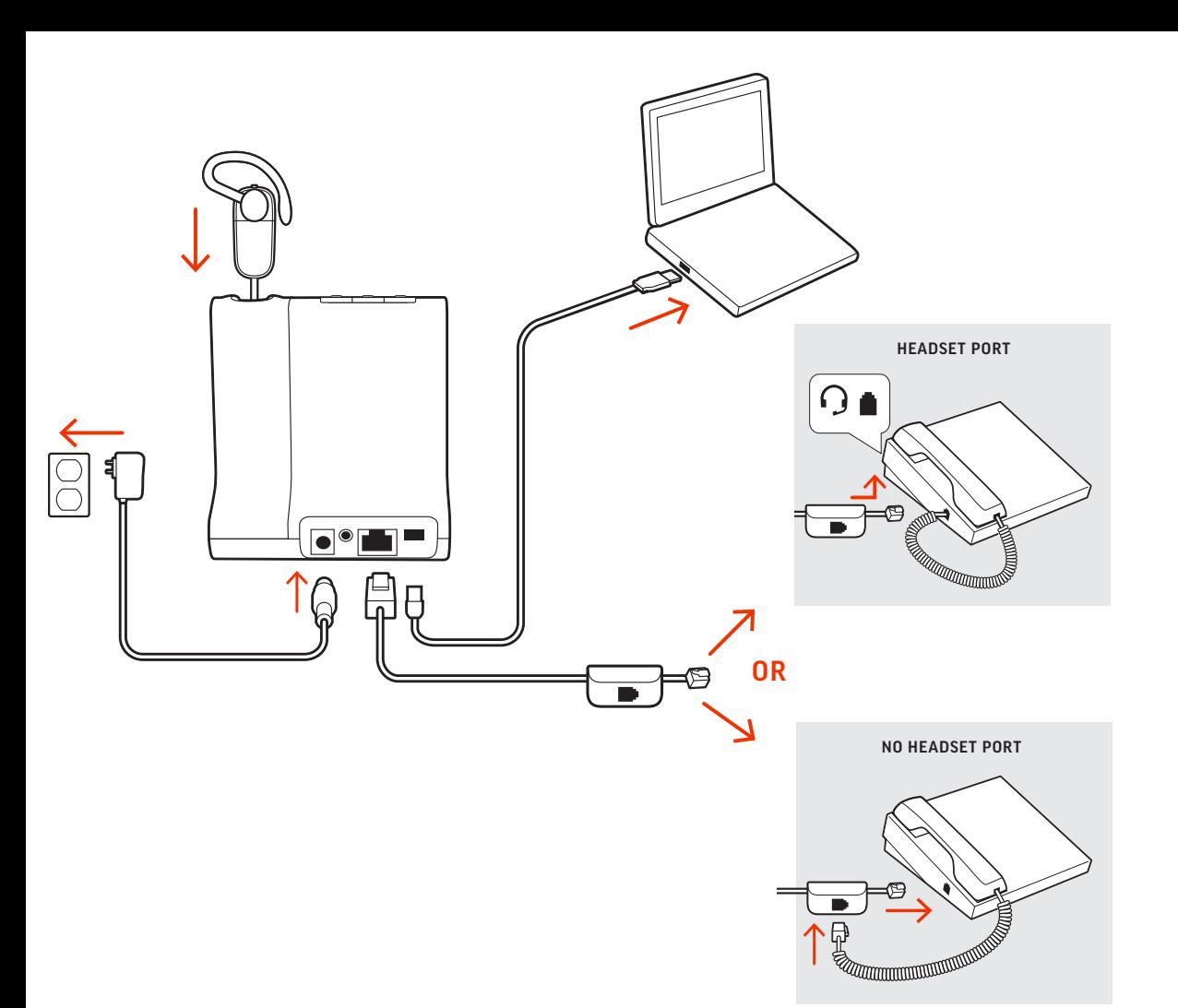

#### **ITALIANO**

#### COLLEGARE IL SISTEMA

Utilizzando il diagramma, collegare la base al computer, alla presa di corrente e alla porta per cuffia del telefono fisso, se disponibile. In caso contrario, collegare la base alla porta della cornetta. Vedere la guida dell'utente per configurare il dispositivo automatico di risposta HL10 o di un cavo EHS opzionale.

#### ASSEMBLAGGIO DELL'AURICOLARE

Scegliere uno stile per l'auricolare e utilizzare il kit per assemblarlo nella versione sull'orecchio, ad archetto o dietro la nuca.

#### RICARICA DELL'AURICOLARE

Ricaricare l'auricolare per almeno 20 minuti posizionandolo nella base. Il LED della base lampeggia in verde durante la ricarica.

#### ASSOCIAZIONE DEL TELEFONO CELLULARE

1. Per associare la base e il cellulare, tenere premuto il pulsante di associazione Bluetooth sulla base per 4 secondi. Il LED Bluetooth lampeggia in rosso e blu.

Solo per telefoni fissi: premere il pulsante dell'auricolare del telefono fisso oppure sollevare manualmente la cornetta se non si dispone di un dispositivo automatico di risposta HL10 o di un cavo EHS.

2. Accedere alle impostazioni Bluetooth sul telefono cellulare e selezionare Poly Savi. Una volta completata l'associazione, il LED Bluetooth sulla base diventa di colore blu.

Per rispondere a una chiamata o terminarla, toccare il pulsante Audio corrispondente o toccare il pulsante di chiamata sulle cuffie.

#### SCARICARE IL SOFTWARE

App desktop Poly Lens richiesto per il controllo chiamate su softphone. È possibile modificare facilmente le impostazioni e installare gli aggiornamenti del dispositivo. Download disponibile alla pagina poly.com/lens.

Solo per telefoni fissi: se non si dispone di un dispositivo automatico di risposta HL10 o di un cavo EHS, premere il pulsante oppure sollevare manualmente la cornetta quando si risponde a una chiamata o si riaggancia.

SUGGERIMENTO Il controllo chiamate dell'auricolare per il computer richiede il are Poly e la compatibilità softphone. Vedere "Scaricare il software"

#### VOLANTINO PROMOZIONALE

Nessun segnale di linea libera dal telefono fisso Aprire il pannello laterale della base e regolare l'interruttore di configurazione (A-G) nché non si avverte un segnale di composizione. Il valore predefinito **A** funziona con la maggior parte dei telefoni.

Sulla parte superiore della base ci sono 3 pulsanti audio: computer , cellulare e telefono fisso. I pulsanti consentono di passare a un altro canale audio/linea telefonica.

PRECAUZIONE Per i telefoni Cisco, utilizzare "D". I telefoni Cisco collegati con il cavo EHS utilizzano la configurazione "A".

#### Effettuare una chiamata

1. Toccare un pulsante Audio sulla base. Viene emesso un segnale di composizione.

SUGGERIMENTO Se non viene emesso un segnale di composizione, aprire il pannello laterale sulla base e regolare l'interruttore centrale (A--G). La regolazione su "A" funziona per la maggior parte dei telefoni fissi. Per i telefoni Cisco, utilizzare "D".

2. Chiamare dal proprio softphone/cellulare/telefono fisso.

2. Ga naar de bluetooth-instellingen op uw mobiele telefoon en selecteer Poly Savi. Zodra deze is gekoppeld, wordt het bluetoothlampje op het basisstation blauw.

#### Terminare/rispondere a una chiamata

#### RISOLUZIONE DEI PROBLEMI

Alleen vaste telefoon: Als u geen HL10-lifterkabel of EHS-kabel hebt, drukt u op nop op uw telefoon of verwijdert u de handset wanneer u een oproep beantwoordt of plaatst u deze terug wanneer u een oproep beëindigt.

TIP Voor call control op de headset voor de computer is Poly-software en softphonecompatibiliteit vereist. Zie "Downloaden van software.

Geen kiestoon van vaste telefoon? Open het zijpaneel aan de onderkant en stel de configuratieschakelaar (A-G) af totdat u een kiestoon hoort. De standaardinstelling "A" is geschikt voor de meeste telefoons.

LET OP Gebruik configuratie "D" voor Cisco-telefoons. Cisco-telefoons die zijn aangesloten op een EHS-kabel maken gebruik van configuratie " $A$ ".

#### Ulteriori informazioni

Visualizzare la guida dell'utente completa: poly.com/support

**NEDERLANDS**

#### HET SYSTEEM AANSLUITEN

Gebruik het diagram om het basisstation aan te sluiten op de computer, het stopcontact en de headsetpoort van de vaste telefoon, indien beschikbaar. Sluit anders het basisstation aan op de handsetpoort. Zie de gebruikershandleiding voor het instellen van de optionele HL10-lifter- of EHS-kabel.

#### UW HEADSET MONTEREN

Bepaal hoe u de headset wilt dragen en bevestig de oordopjes voor de gekozen draagstijl: over het oor, over het hoofd of achter het hoofd.

## På oversiden av basen befinner det seg tre lydknapper: datamaskin , mobiltelefon og bordtelefon . Med disse knappene kan

#### DE HEADSET OPLADEN

TIPS Åpne basens sidepanel og juster den midterste bryteren (A–G) hvis du ikke hører noen summetone. A fungerer for de fleste bordtelefoner. D fungerer for

Laad uw headset ten minste 20 minuten op voordat u deze aan het basisstation koppelt. De LED van de houder knippert groen tijdens het laden.

#### UW MOBIELE TELEFOON KOPPELEN

1. Om uw basisstation en mobiele telefoon te koppelen, houdt u de bluetooth-koppelingsknop op het basisstation 4 seconden ingedrukt. De bluetooth-lampjes knipperen rood en blauw.

Ingen summetone fra bordtelefonen? Åpne basens sidepanel, og juster konfigurasjonsbryteren (A-G) til du hører en summetone. Standard A fungerer på de fleste telefoner.

via en EHS-kabel, bruker A-konfigurasjonen.

#### DOWNLOADEN VAN SOFTWARE

Poly Lens-app voor desktop is vereist voor call control softphone. Eenvoudig instellingen wijzigen en apparaatupdates installeren. Download op poly.com/lens.

### **NEDERLANDS**

#### HOE KAN IK

Bovenop de basis bevinden zich 3 audioknoppen: computer, mobiele telefoon en vaste telefoon. Met deze knoppen kunt u overschakelen naar een van de andere telefoonlijnen/audiokanalen.

### Een oproep plaatsen

1. Tik op een audioknop op het basisstation. U hoort een kiestoon. Alleen vaste telefoon: Druk op de headsetknop van de telefoon of verwijder de handset handmatig als u geen HL10-lifter of EHS-kabel hebt.

TIP Als u geen kiestoon hoort, opent u het zijpaneel van het basisstation en past u de middelste schakelaar (A--G) aan. "A" werkt voor de meeste vaste telefoons. "D" werkt voor Cisco-telefoons.

2. Kies vanaf uw softphone/mobiele telefoon/vaste telefoon.

#### Een oproep beëindigen

SUGESTÃO Se não ouvir um sinal de marcação, abra o painel lateral da base e ajuste o interruptor do meio (A--G). A predefinição "A" funciona com a maioria dos

Als u een oproep wilt beantwoorden/beëindigen, tikt u op de bijbehorende audioknop of op de oproepknop op de headset.

> Apenas para telefone de secretária: caso não tenha um suporte de atendimento HL10 ou um cabo EHS, prima o botão do auricular do telefone de secretária ou remova o auscultador para atender uma chamada e pouse o auscultador para

#### PROBLEMEN OPLOSSEN

Abra o painel lateral da base e ajuste o botão de configuração (A-G) até ouvir um sinal de marcação. A predefinição "A" funciona para a maioria dos telefones.

ATENÇÃO Utilize a configuração "D" em telefones Cisco. Os telefones Cisco ados com cabo EHS utilizam a configuração **"A"**.

Выберите стиль ношения гарнитуры и используйте комплект для крепления, чтобы собрать вариант с заушным, головным или зашейным креплением

#### Hulp nodig?

De volledige gebruikershandleiding bekijken: poly.com/support

**NORSK**

#### KOBLE TIL SYSTEMET

Ved å bruke diagrammet, kobler du basen til datamaskinen, strømuttaket og skrivebordstelefonens hodesettport, hvis mulig. Du kan alternativt koble basen til håndsettporten. Se brukerveiledningen for oppsett med HL10-løfter eller EHS-kabel (tilleggsutstyr).

#### MONTERE HODESETTET

Velg hvordan du vil bruke hodesettet, og bruk tilpasningssettet til å montere det over øret, over hodet eller bak hodet.

#### LADE HODESETTET

Lad hodesettet i minst 20 minutter ved å plassere det i baseenheten. LED-en til holderen blinker grønt under lading.

#### SAMMENKOBLE MOBILTELEFONEN

- 1. Hvis du vil sammenkoble basen og mobiltelefonen, trykker du på og holder nede knappen for Bluetooth-sammenkobling på basen i fire sekunder. Bluetooth-lampen blinker rødt og blått.
- 2. Gå til Bluetooth-innstillingene på mobiltelefonen, og velg Poly Savi. Når sammenkoblingen er utført, lyser Bluetooth-lampen på basen blått.

#### LASTE NED PROGRAMVARE

Poly Lens Desktop-app kreves for ringekontroll på PC-telefoner. Endre innstillinger og installer enhetsoppdateringer uten problemer. Last ned fra poly.com/lens.

NB! Bruk D-konfigurasjonen på Cisco-telefoner. Cisco-telefoner som er koblet til

SLIK GJØR DU

du bytte til en annen telefonlinje/lydkanal.

Ringe

1. Trykk på lydknappen på basen. Du hører en summetone. Bare bordtelefon: Trykk på hodesettknappen på bordtelefonen , eller fiern håndsettet manuelt hvis du ikke har en HL10-løfter eller EHS-kabel.

Cisco-telefoner.

2. Ring fra PC-telefonen/mobiltelefonen/bordtelefonen.

#### Avslutte/besvare en samtale

Trykk på den tilsvarende lydknappen eller på anropsknappen på hodesettet for å besvare/avslutte et anrop.

2. Öppna Bluetooth-inställningarna på din mobiltelefon och välj Poly Savi. När enheterna har parkopplats lyser Bluetooth-lampan med ett fast blått sken.

Bare bordtelefon: Hvis du ikke har en HL10-løfter eller EHS-kabel, må du trykke på hodesettknappen på bordtelefonen eller håndsettet når du svarer, og legge på når du avslutter et anrop.

> Det finns tre ljudknappar högst upp på basenheten: dator , mobiltelefon och bordstelefon . Använd de här knapparna för att växla till en annan telefonlinje/ljudkanal.

> Endast bordstelefoner: Tryck på headset-knappen på bordstelefonen eller lyft en manuellt om du inte har en HL10-lurlyftare eller EHS-kabel.

TIPS Anropskontroll på hodesettet for datamaskiner krever Poly-programvare og kompatibilitet med PC-telefon. Se Laste ned programvare.

#### FEILSØKING

#### Trenger du mer hjelp?

Se hele brukerveiledningen: poly.com/support

**PORTUGUÊS**

#### CONFIGURAR O SISTEMA

Får du ingen kopplingston från telefonen? Öppna basenhetens sidopanel och justerakonfigurationsomkopplaren (A-G) tills du hör en kopplingston. Standardvärdet "A" fungerar för de flesta telefoner.

OBS Använd "D" för Cisco-telefoner. För Cisco-telefoner anslutna med EHS-kabel används konfigurationen  $\overline{A}$ ".

Utilizando o diagrama, ligue a base ao computador, à tomada elétrica e à porta do auricular do telefone de secretária, se disponível. Caso contrário, ligue a base à porta do auscultador. Consulte o manual do utilizador para configurar o cabo EHS ou suporte de atendimento HL10 opcional.

#### COLOCAÇÃO DO AURICULAR

Escolha um estilo de usar o auricular e use o kit de ajuste para o montar por trás da cabeça, sobre a cabeça ou sobre a orelha.

#### CARREGAR O AURICULAR

Carregue o auricular durante um mínimo de 20 minutos, colocandoo na base. O suporte LED fica verde intermitente durante o carregamento.

#### EMPARELHAR O TELEMÓVEL

1. Para emparelhar a base e o telemóvel, mantenha premido o botão de emparelhamento Bluetooth na base durante 4 segundos. O LED do Bluetooth pisca a vermelho e azul.

2. No seu telemóvel, aceda às definições de Bluetooth e selecione Poly Savi. Quando o emparelhamento é concluído com êxito, o LED do Bluetooth na base fica azul.

#### TRANSFERIR SOFTWARE

O Aplicação Poly Lens para computador é necessário para o controlo de chamadas Softphone. Altere as definições e instale atualizações do dispositivo facilmente. Transfira-o em poly.com/lens.

COMO

Na parte superior da base, existem 3 botões de áudio: computador , telemóvel e telefone de secretária . Estes botões permitem-lhe alternar entre uma linha telefónica/um canal áudio diferente.

Efetuar uma chamada

1. Na base, toque num botão de áudio. Ouvirá um sinal de marcação. Apenas para telefone de secretária: caso não tenha um suporte de atendimento HL10 ou um cabo EHS, remova o auricular manualmente ou prima o botão do

auricular do telefone de secretária.

telefones de secretária. "D" funciona em telefones Cisco.

2. Marque o número a partir do seu softphone/telemóvel/telefone de

secretária.

Terminar/atender uma chamada

Para atender/terminar uma chamada, toque no botão de áudio ou

no botão de chamada do auricular.

terminar uma chamada.

SUGESTÃO O controlo de chamadas no auricular para computador necessita de compatibilidade com softphones e software Poly. Consulte "Transferir software".

RESOLUÇÃO DE PROBLEMAS

O telefone de secretária não emite qualquer sinal de marcação?

#### Precisa de mais ajuda?

Veja o manual do utilizador completo: poly.com/support

#### **РУССКИЙ**

#### **ПОДКЛЮЧЕНИЕ СИСТЕМЫ**

Подключите базовую станцию к компьютеру, электрической розетке и порту гарнитуры на стационарном телефоне, если такой доступен, согласно приведенной схеме. В противном случае подключите базовую станцию к порту телефонной трубки. См. руководство пользователя для настройки дополнительного микролифта HL10 или кабеля EHS.

#### **СБОРКА ГАРНИТУРЫ**

#### **ЗАРЯДКА ГАРНИТУРЫ**

Установите гарнитуру на базовую станцию и заряжайте ее не менее 20 минут. Во время зарядки светодиодный индикатор подставки мигает зеленым.

#### **СОПРЯЖЕНИЕ С МОБИЛЬНЫМ ТЕЛЕФОНОМ**

- 1. Чтобы выполнить сопряжение между базовой станцией и мобильным телефоном, нажмите и удерживайте кнопку сопряжения с помощью технологии Bluetooth на базовой станции в течение 4 секунд. Световой индикатор Bluetooth начнет мигать красным и синим.
- 2. Перейдите к настройкам Bluetooth на мобильном телефоне и выберите Poly Savi. После успешного сопряжения светодиодный индикатор Bluetooth на базовой станции начнет непрерывно светиться синим.

#### **ЗАГРУЗКА ПРОГРАММНОГО ОБЕСПЕЧЕНИЯ**

Для управления вызовами на программном телефоне требуется установить Poly Lens для настольных систем. С легкостью меняйте настройки и устанавливайте обновления на устройство. Приложение можно загрузить с веб-сайта poly.com/lens.

#### **ИНСТРУКЦИИ**

На верхней панели базовой станции расположены 3 кнопки управления аудио: с помощью компьютера , мобильного и стационарного телефонов. С помощью этих кнопок можно переключаться на другую телефонную линию/аудиоканал.

#### Совершение вызова

1. Нажмите кнопку управления аудио на базовой станции. Будет воспроизведен сигнал ответа станции.

**Только стационарный телефон**: нажмите кнопку гарнитуры на стационарном телефоне или снимите трубку вручную при отсутствии микролифта HL10 или кабеля EHS.

**СОВЕТ** Если сигнал ответа станции не воспроизводится, откройте боковую панель базовой станции и отрегулируйте средний переключатель (A–G). Настройка A подходит для большинства стационарных телефонов. Для телефонов Cisco подходит настройка D.

2. Наберите номер с помощью программного/мобильного/ стационарного телефона.

#### Завершение/прием вызова

Чтобы принять/завершить вызов, нажмите соответствующую кнопку управления аудио или нажмите кнопку управления вызовами на гарнитуре.

**Только стационарные телефоны**: при отсутствии микролифта HL10 или кабеля EHS нажмите кнопку гарнитуры на стационарном телефоне или снимите трубку для ответа на вызов и повесьте ее для завершения вызова.

**СОВЕТ** Для управления вызовами на гарнитуре с помощью компьютера требуется совместимость с программным телефоном и программным обеспечением Poly. См. раздел «Загрузка программного обеспечения».

#### **УСТРАНЕНИЕ НЕПОЛАДОК**

**Отсутствует сигнал ответа станции на стационарном телефоне**? Откройте боковую панель базовой станции и отрегулируйте переключатель конфигурации (A–G) таким образом, чтобы был слышен сигнал ответа станции. Конфигурация A подходит для большинства телефонов.

**ВНИМАНИЕ** При работе с телефонами Cisco используйте конфигурацию D. Для телефонов Cisco, подключенных с помощью кабеля EHS, используется конфигурация A.

#### **Требуется дополнительная помощь**?

Полное руководство пользователя доступно по адресу: poly.com/support

#### **SVENSKA**

#### ANSLUTA SYSTEMET

Använd diagrammet till att ansluta basenheten till datorn, vägguttaget och headsetporten på bordstelefonen, om du har en. I annat fall ansluter du basenheten till telefonlursporten. Läs om hur du ställer in tillvalen HL10-lurlyftare och EHS-kabel i användarhandboken.

#### SÄTT IHOP HEADSETET

Välj hur du vill bära headsetet. Använd tillbehörspaketet till att sätta ihop en modell med öronkrok, huvudbåge eller nackband.

#### LADDA HEADSETET

Ladda headsetet i minst 20 minuter genom att placera det i basenheten. Lampan på klykan blinkar grönt vid laddning.

#### PARA IHOP DIN MOBILTELEFON

1. Parkoppla basenheten och mobiltelefonen genom att trycka och hålla ned Bluetooth-parningsknappen på basenheten i 4 sekunder. Bluetooth-lampan blinkar rött och blått.

#### HÄMTA PROGRAMVARA

För telefonprogram med samtalskontroll krävs Skrivbordsappen Poly Lens. Ändra inställningar och installera enhetsuppdateringar enkelt. Hämta på poly.com/lens.

#### ÅTGÄRD

#### Ringa ett samtal

1. Tryck på en ljudknapp på basenheten. En kopplingston hörs.

TIPS Om du inte hör någon kopplingston öppnar du sidopanelen och justerar aren i mitten (A–G). "A" fungerar för de flesta skrivbordstelefoner. Använd "D" för Cisco-telefoner.

2. Ring från ditt telefonprogram/mobiltelefon/skrivbordstelefon.

#### Avsluta/besvara ett samtal

Om du vill besvara eller avsluta ett samtal trycker du på ljudknappen eller på samtalsknappen på headsetet.

Endast bordstelefon: Om du inte har en HL10-lurlyftare eller EHS-kabel, trycker du på headset-knappen på bordstelefonen eller lyfter luren när du besvarar ett samtal och lägger på luren när du avslutar ett samtal.

TIPS Poly-programvara och kompatibilitet med telefonprogrammet krävs för att headsetets samtalsfunktioner ska fungera för datorn. Läs "Hämta programvara."

#### FELSÖKNING

#### Vill du ha mer hjälp?

Visa den fullständiga användarhandboken: poly.com/support